## Je n'arrive pas à me connecter à ma Livebox (type Inventel). Que puis-je faire ?

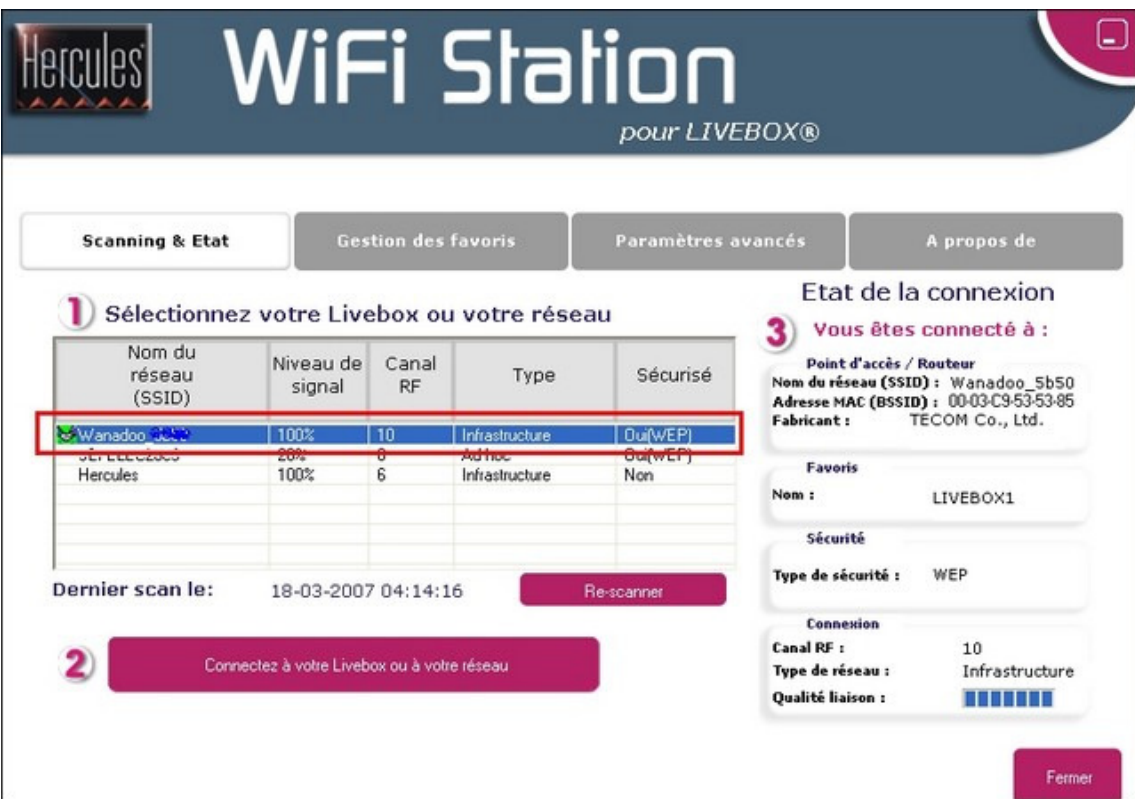

## Dans Wifi Station, vérifiez que le type de sécurité de votre réseau Livebox est WEP :

## Si oui :

Si la sécurité est bien WEP : vérifiez que vous avez sélectionné correctement votre réseau Livebox et entré la clé de sécurité indiquée sous votre Livebox.

## Si non :

Si la sécurité n'est pas WEP, vous devez changer le type de sécurité de votre Livebox. Pour cela :

- Utilisez le PC connecté directement par le câble Ethernet sur votre Livebox. Si vous n'en avez pas, connectez votre PC à votre Livebox par le câble Ethernet.
- Ouvrez Internet Explorer en double-cliquant sur son icône.
- Saisissez http://192.168.1.1 dans la barre d'adresse et faites Entrée.
- Cliquez sur **Accès aux pages de configuration**, puis saisissez « admin » en face de User name et « admin » de nouveau en face de Password.

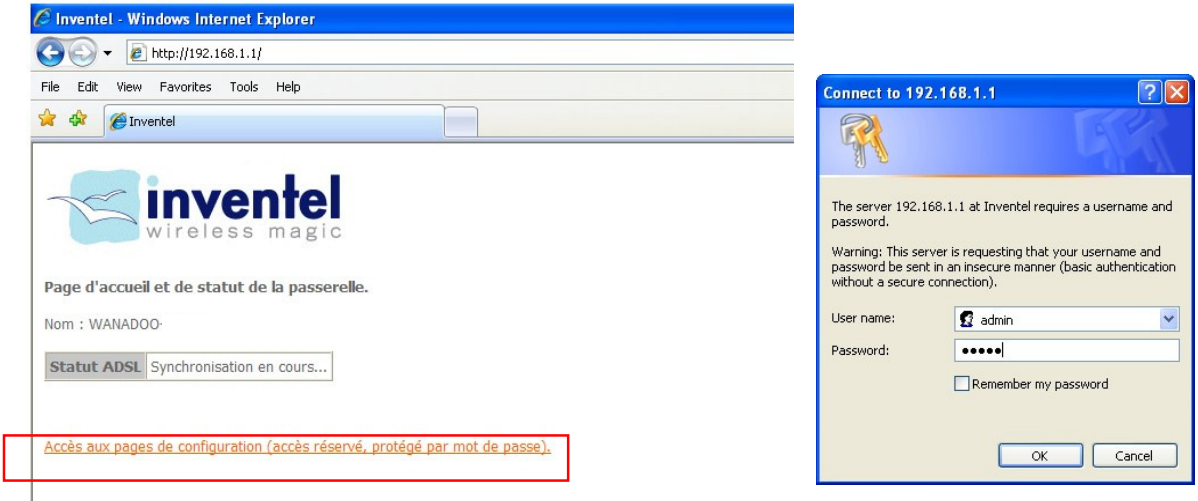

• Allez dans le menu **Configuration/ Avancée / Sans** fil et sélectionnez Sécurité WEP seulement :

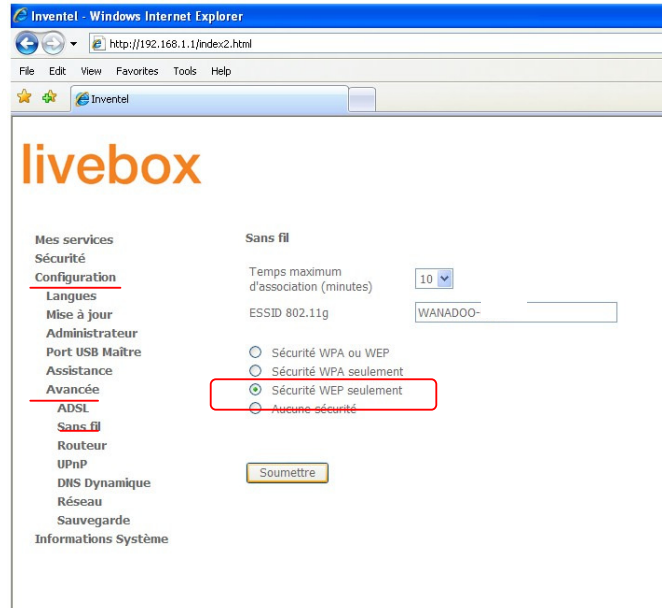

- Cliquez sur Soumettre, puis sur Appliquer maintenant la configuration.
- Fermez votre fenêtre Internet Explorer.

Votre Livebox redémarre.

Attendez environ une minute puis retournez sur Wifi Station et essayez de vous connecter.

Si vous rencontrez des problèmes de déconnexion :

- Allez dans Démarrer (/Paramètres) /Panneau de configuration.

- Double-cliquez sur l'icône Performance et maintenance puis sur Système, ou directement sur Système.

- Sélectionnez l'onglet Matériel.
- Cliquez sur Gestionnaire de périphériques.
- Cliquez sur le signe + à gauche de Contrôleurs de bus USB.
- Double-cliquez sur la première ligne Concentrateur USB racine.
- Cliquez sur l'onglet Gestion de l'alimentation

- Décochez la case Autoriser l'ordinateur à éteindre ce périphérique pour économiser de l'énergie.

- Cliquez sur OK.

- Renouveler cette opération pour toutes les lignes Concentrateur USB racine.